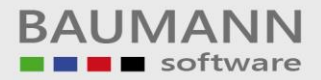

# *Wie erreiche ich was?*

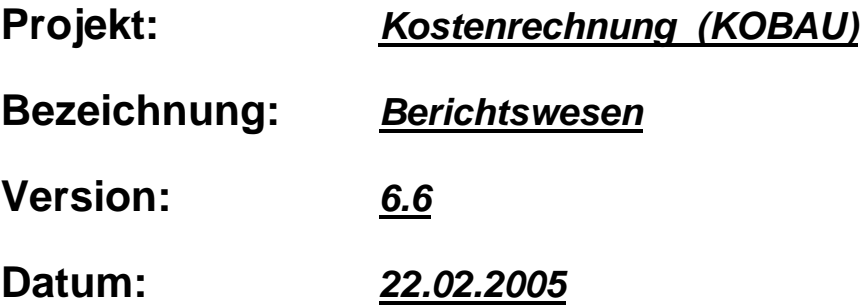

### **Kurzbeschreibung:**

Mit diesem Leitfaden erhalten Sie globale Anweisungen für die Benutzung des Berichtswesens innerhalb unseres Softwarepakets KOBAU – Kostenrechnung.

Die Anregungen sind global gehalten und können innerhalb Ihres Hauses noch verfeinert werden.

## Leitfaden

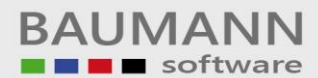

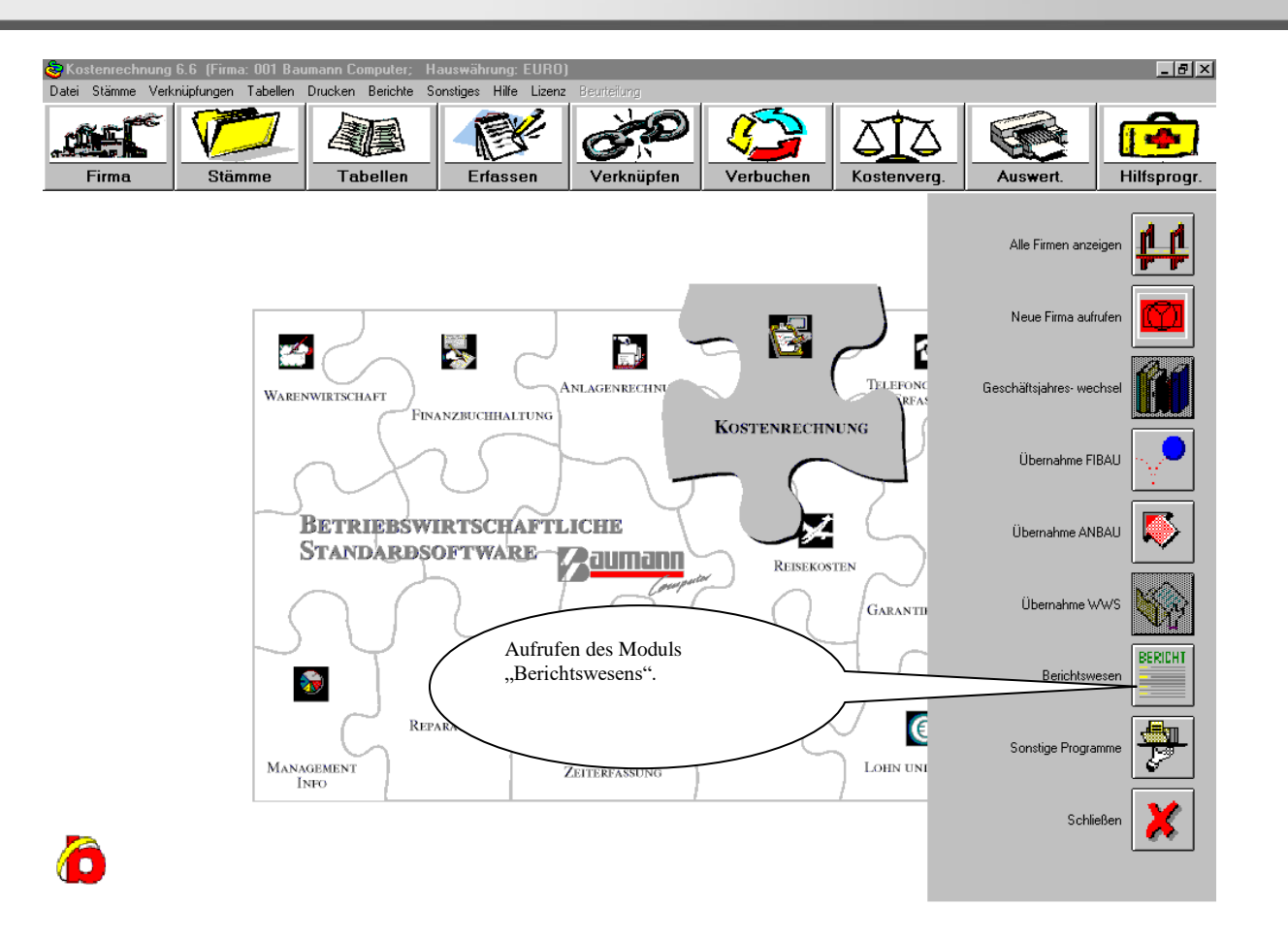

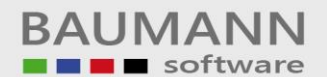

Leitfaden

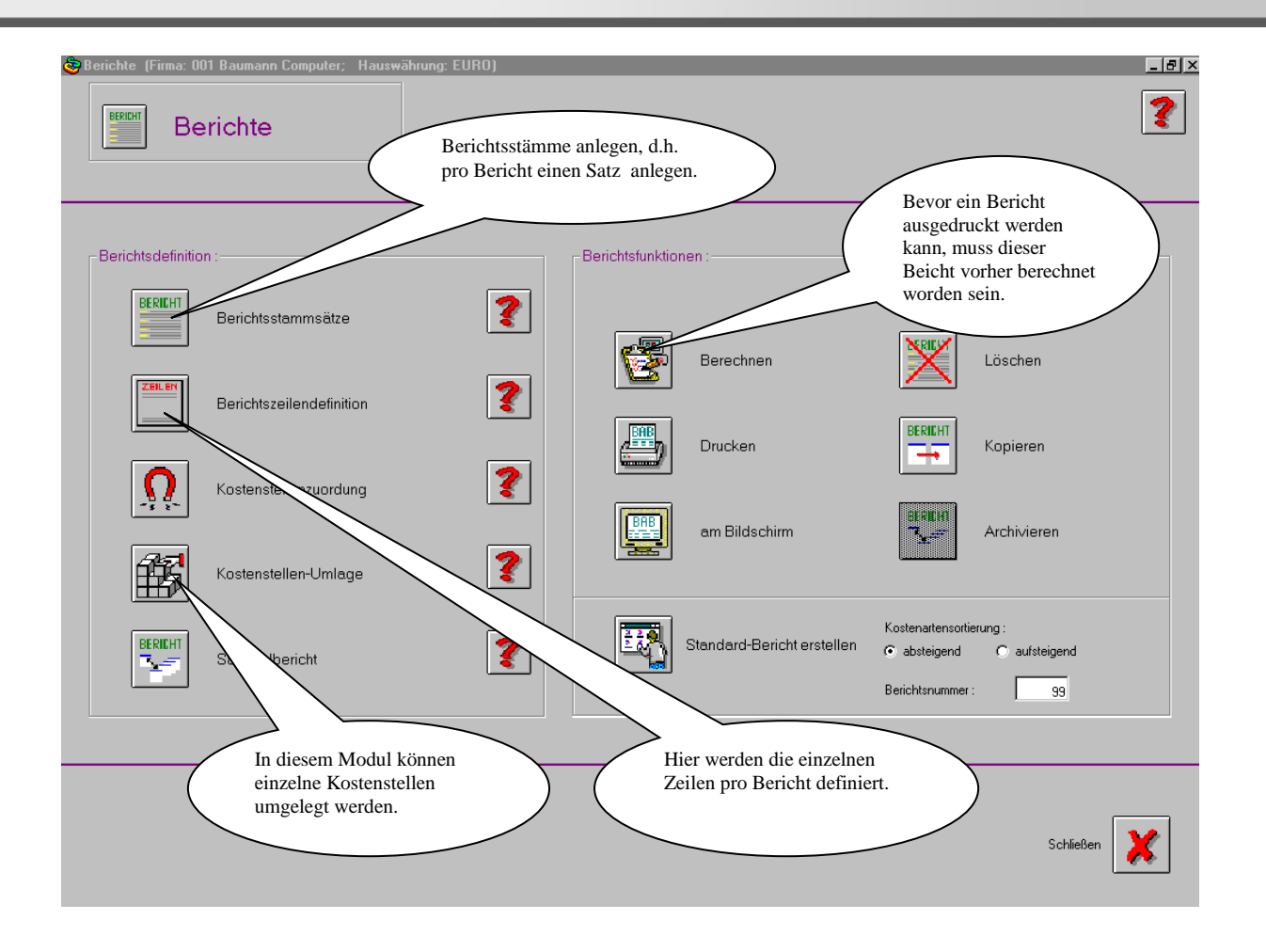

Pro einzelnen Bericht muss *ein* "Berichtsstamm" angelegt werden!

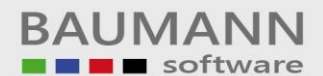

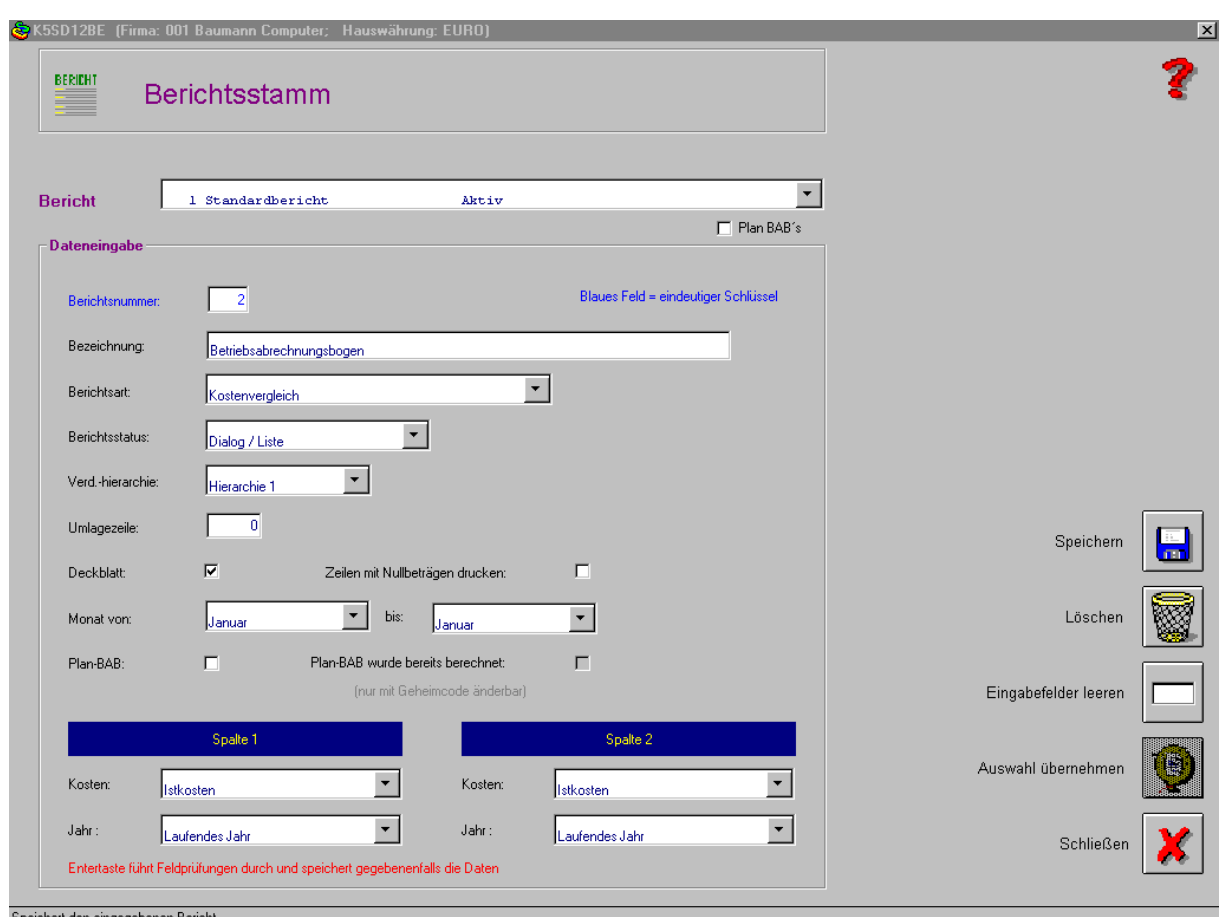

In dem Modul "Berichtszeilendefinition" werden die einzelnen Zeilen pro Bericht definiert. Bitte beachten Sie beim Anlegen der einzelnen Zeilen, dass man zuerst die Stammzeile 1 anlegt, d.h. Button mit blauer Diskette drücken, danach wird die Zeilen-Zuordnung (2.Schritt) definiert und auch wiederum mit dem Button (blauer Diskette) bestätigt.

Unten stehend finden Sie ein Beispiel für die Definition einer Überschriftszeile.

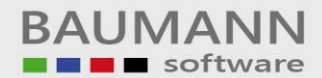

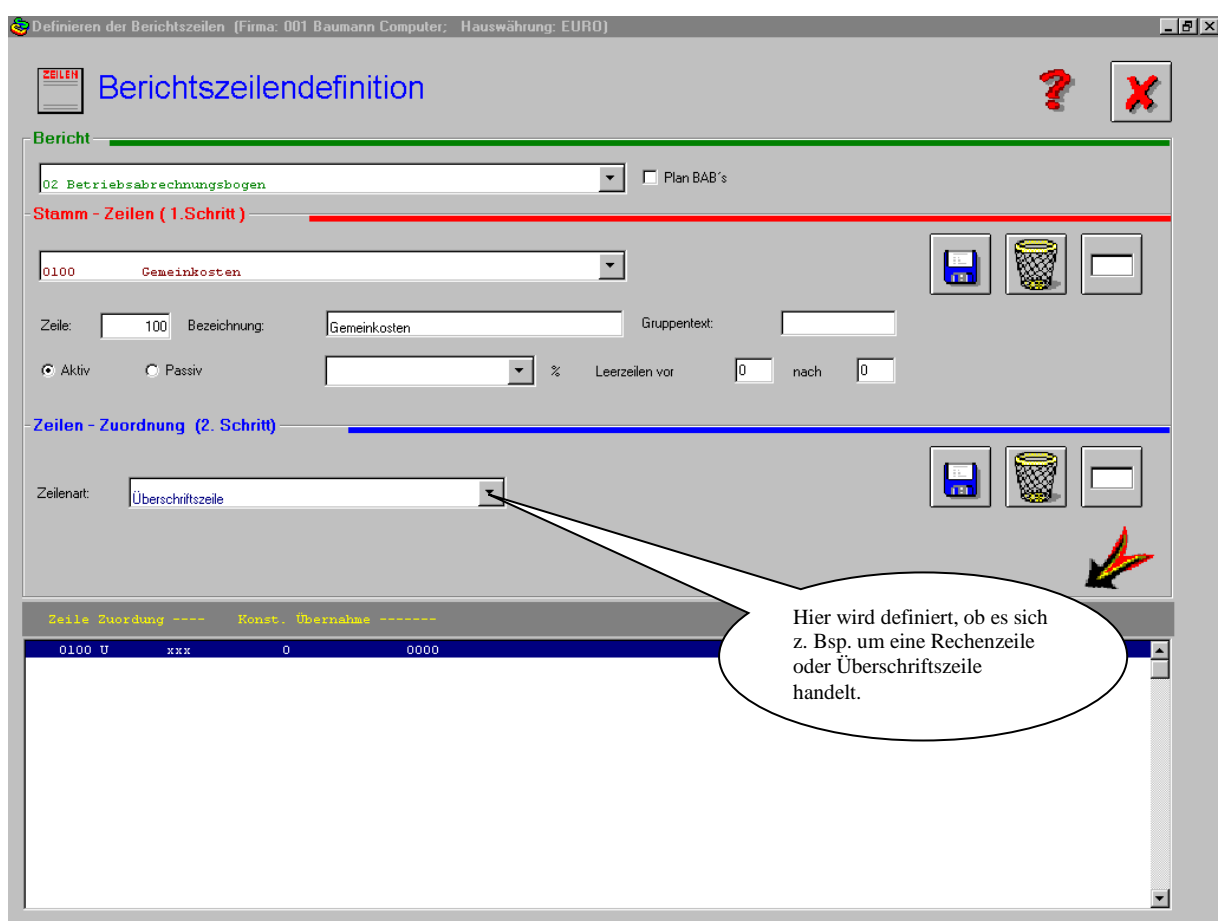

Unten stehend finden Sie ein Beispiel für die Definition einer Postenzeile (Zuordnung einer Kostenart).

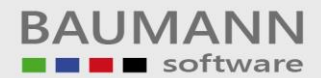

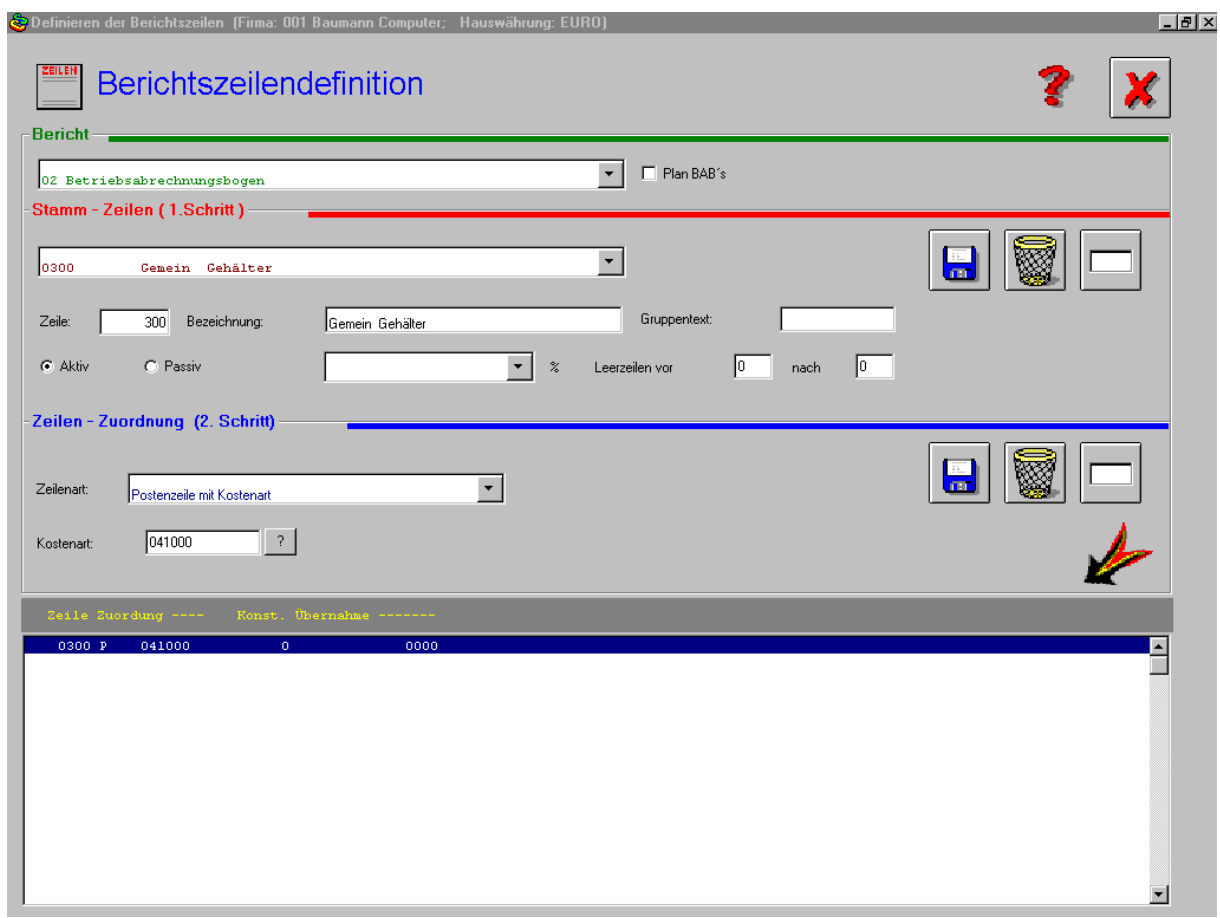

In dem Modul "Kostenstellenumlage" hat man die Möglichkeit bestimmte Kostenstellen umzulegen.

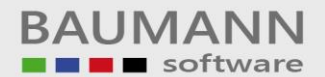

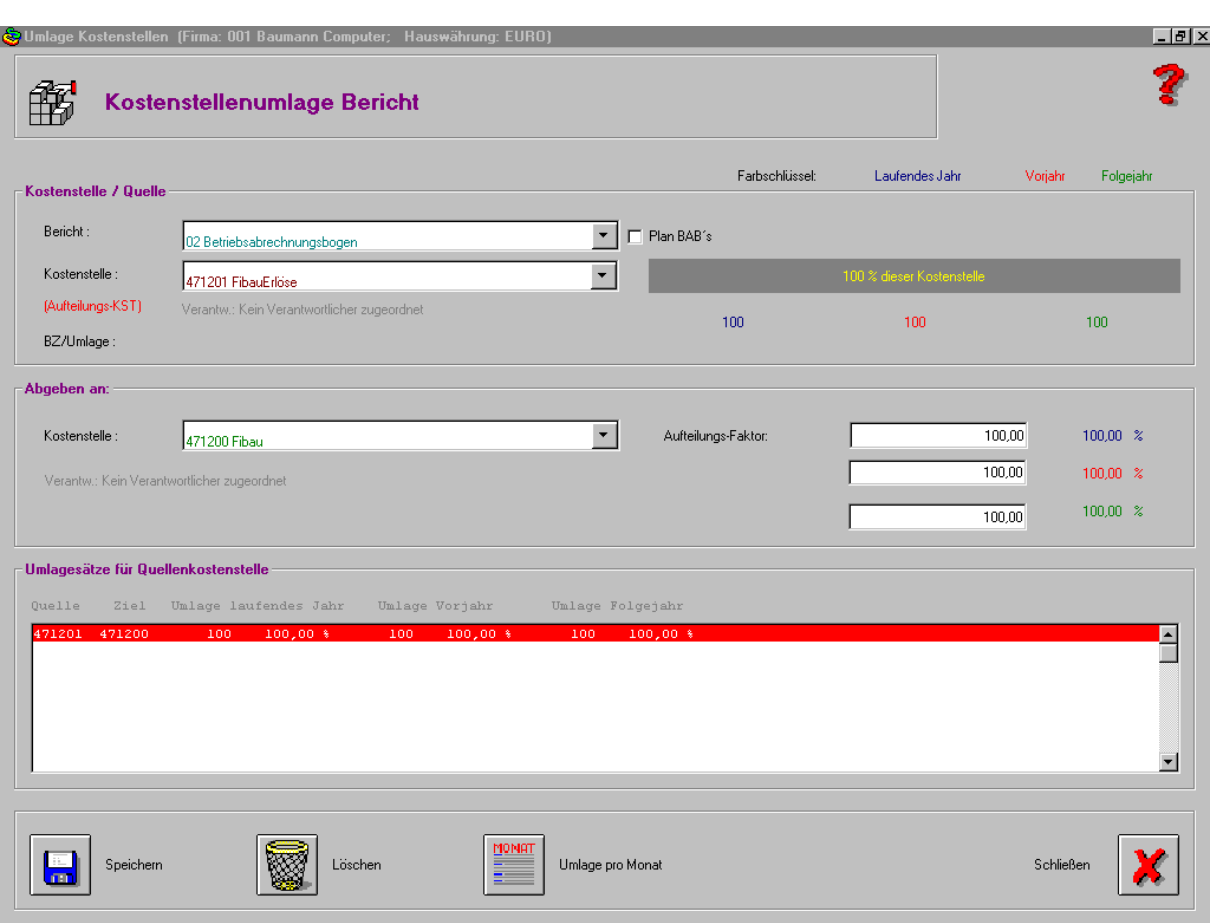

Nachstehend werden noch weitere Erklärungen und Beispiele angeführt:

**Berichtszeilen-Datei:** Hier werden zu den einzelnen Berichten die Zuordnungen der einzelnen Kostenarten zu den entsprechenden Zeilen definiert. Darüber hinaus besteht die Möglichkeit, außer Postenzeilen (Zuordnung von Kostenarten) auch Rechen-, Summen- und Überschriftszeilen zuzuordnen.

Die Berichtszeilen-Definition muss für jeden Bericht ebenfalls angelegt werden. Unter Angabe der Zeilennummer wird bei der Zeilen-Definition für jede Zeile eines Berichts die Bezeichnung und der Gruppentext eingegeben (Text der Berichtszeile).

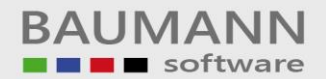

Die Zeilen 7000-8999 werden innerhalb eines Berichts vom Umlageverfahren maschinell angelegt und dürfen somit nicht benutzt werden, es sei denn, es wird keine Umlage gewünscht.

Im Bericht kann für die erste Spalte eine Prozentuierung zu einer frei definierbaren Basis-Zeile gewünscht werden, d.h. der Wert dieser Zeile wird in Prozent zum Wert der definierten Basis-Zeile ausgedruckt.

Mit Angaben über den Druck von Leerzeilen vor oder nach einer Wertzeile kann der Benutzer seine Berichte übersichtlicher gestalten.

Normalerweise werden innerhalb eines Berichts und einer Kostenstelle nur die Zeilen angedruckt, die auch Werte beinhalten.

Durch eine Angabe im Zeilen-Status der Berichtsdefinition kann dies umgangen werden.

Die Berichtszeilen-Zuordnung wird in einem separaten Dialogprogramm definiert. Hier werden zu den einzelnen Berichten die Zuordnungen der Kostenarten zu den entsprechenden Zeilen definiert. Darüber hinaus besteht die Möglichkeit, außer Postenzeilen (Zuordnung von Kostenarten) auch

Rechen-, Summen- und Überschriftzeilen zuzuordnen. Postenzeilen ordnen eine Kostenart einer Berichtszeile zu.

Es besteht die Möglichkeit, mehrere Kostenarten in einer Zeile zusammenzufassen.

Wird eine Summenzeile definiert, so wird in dieser Zeile die Summe aller vorangegangenen Zeilen seit der letzten Summenzeile angelistet. Um Zwischensummen zu bilden, hat der Benutzer die Möglichkeit, bis zu 9 Summenstufen zu definieren.

In der Summenzeile der Stufe-1 werden alle Werte aufsummiert, die seit der letzten Summenzeile Stufe-1 oder einer höheren Stufe aufgelaufen sind. Die Summenstufen werden durch die Ziffern 1-9 in der Spalte Zuordnung vergeben.

In Rechenzeilen können Werte aus anderen Zeilen, Kostenstellen, Berichten übernommen und mit dem 4 Grundrechnungsarten weiterverarbeitet werden. Dem Benutzer wird dadurch die Möglichkeit gegeben, seine Berichte und Auswertungen individuell aufzubauen.

In der Spalte Zeilen-Übernahme werden der Bericht, die Kostenstelle und die Zeile angegeben, aus welcher die Werte in die Rechenzeile übertragen werden sollen.

Neben der Wertübernahme aus anderen Zeilen besteht die Möglichkeit, numerische Konstanten zu verarbeiten.

Hierdurch können innerhalb eines Berichtes Prozentsätze errechnet werden

Bei Überschriftszeilen wird die Ausgabe der einzelnen Wertfelder unterdrückt, d. h. es erscheinen im Bericht nur die Zeilennummer, der Gruppentext und die Bezeichnung.

### **Beispiel für ein Betriebsabrechnugsbogen**

Mit dem Bericht 01 soll ein Betriebsabrechnungsbogen aufgebaut werden. Die Zeilen 0100 bis 2999 beinhalten die Gemeinkosten, die Zeilen 3100 bis 3999 die Einzelkosten, Zeile 4000 die Fertigungskosten und Zeile 5000 den Fertigungszuschlag in Prozent.

0100 Gemeinkosten 0200 --------------------- 0300 Gemein Gehälter (P) 0400 Gemein Hilfslöhne (P) 0500 Gemein Soziale Aufwendungen (P) 0600 Gemein Werkzeuge (P) 0700 Gemein Hilfsmaterial (P)

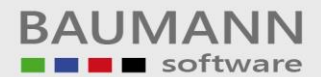

0800 Gemein Brennstoffe, Heizung (P) 0900 Gemein Strom (Licht, Kraft) (P) 1000 Gemein Gas, Wasser (P) 1100 Gemein Reparaturen (P) 1200 Gemein Abschreibungen (P) 1300 Gemein Verzinsung (P) 1400 Gemein Steuern (P) 1500 Gemein Abgaben, Beiträge (P) 1600 Gemein Postkosten (P) 1700 Gemein Reisekosten (P) 1800 Gemein Erl"sberichtigungen (P) 1900 Gemein Fremdmiete (P) 2000 Gemein Sonstige Kosten (P) 2999 \* Summe (Gemeinkosten) (P) Summe: 1 3100 Einzelkosten 3200 ------------------- 3300 Einzel Fertigungslöhne (P) 3999 \* Summe (Einzelkosten) (P) Summe: 1 4000 \*\* Fertigungskosten (P) 5000 Fert.-Zuschläge - % (P) 0100 U 000001 0200 U 000001 0300 P 040500 0400 P 040100 0500 P 041300 0500 P 041400 0600 P 042500<br>0700 P 049900 0700 P 049900<br>0800 P 042300 0800 P 042300<br>0900 P 042400 0900 P 042400 1000 P 042450 1100 P 042800 1200 P 042750 1300 P 043800 1400 P 049900 1500 P 043800 1600 P 049900 1700 P 042300<br>1700 P 046600 1700 P 046600 1800 P 049600 1800 P 049900 1900 P 046100 2999 S 000001 3100 U 000001 3200 U 000001 3300 P 040100 3999 S 000001 4000 S 000002 5000 R 000001 199 5000 R 000002 100,00 X 5000 R 000003 299

Die Zeilen 7000-8999 werden innerhalb des Umlageverfahrens automatisch angelegt.

### **Berichtszeilendefinition**

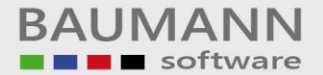

- P = Postenzeile (Dieser Zeile wird eine Kostenart zugeordnet.)
- S = S = Summenzeile (Automatische Summenbildung)
- R = Rechenzeile (Weiterverrechnung von Werten aus anderen Zeilen oder mit Konstanten.)
- U = Überschriftszeile (Unterdrückung der Wertfelder.)